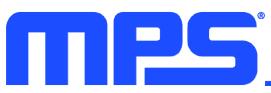

# **EV2651-VT-00A** I<sup>2</sup>C-Controlled 1-Cell to 4-Cell Buck-Boost

#### C-Controlled 1-Cell to 4-Cell Buck-Boost Charger with Reverse Source Mode Evaluation Board

### DESCRIPTION

The EV2651-VT-00A is an evaluation board designed to demonstrate the capabilities of the MP2651, a buck-boost charger IC designed for battery packs with 1 cell to 4 cells in series. The device can accept a wide 4V to 22V input voltage ( $V_{IN}$ ) range to charge the battery. It also supplies a wide 3V to 21V voltage range at the IN pin in source mode. This function is compliant to the USB PD specifications.

When input power is present, the board charges the battery with a maximum 6A charge current. When source mode is enabled, the device has an output current  $(I_{OUT})$  limit up to 6A.

With the  $l^2C/SMB$ us interface, the MP2651 can flexibly configure the charge and discharge parameters. The  $l^2C$  interface can also provide the device and fault statuses through the registers.

### PERFORMANCE SUMMARY (1) (2)

| Parameters                                          | Conditions                                                                      | Value                                  |
|-----------------------------------------------------|---------------------------------------------------------------------------------|----------------------------------------|
| Input voltage (V <sub>IN</sub> ) range              |                                                                                 | 4V to 22V                              |
| Battery charge regulation voltage (VBATT_REG)       | 2 cells                                                                         | 8.4V (I <sup>2</sup> C-configurable)   |
| Fast charge current (I <sub>CC</sub> )              | $V_{IN} = 9V$ to 22V                                                            | 2A (I <sup>2</sup> C-configurable)     |
| Output voltage in source mode $(V_{IN\_SRC})$ range |                                                                                 | 3V to 21V                              |
| Output voltage in source mode $(V_{IN\_SRC})$       |                                                                                 | 4.98V (l <sup>2</sup> C-configurable)  |
| Output current limit in source mode $(I_{IN\_SRC})$ |                                                                                 | 2A (I <sup>2</sup> C-configurable)     |
| Charge typical efficiency                           | V <sub>IN</sub> = 20V, V <sub>BATT</sub> = 8V, I <sub>CC</sub> = 2A             | 93.09%                                 |
| Charge peak efficiency                              | V <sub>IN</sub> = 12V, V <sub>BATT</sub> = 8V, I <sub>CC</sub> = 2A             | 96.27%                                 |
| Source mode typical efficiency                      | $V_{BATT} = 7.4V, V_{IN_{SRC}} = 20V, I_{IN_{SRC}} = 1.5A$                      | 93.5%                                  |
| Source mode peak efficiency                         | V <sub>BATT</sub> = 8.4V, V <sub>IN_SRC</sub> = 12V, I <sub>IN_SRC</sub> = 1.5A | 96.37%                                 |
| Switching frequency (fsw)                           |                                                                                 | 600kHz (l <sup>2</sup> C-configurable) |

Specifications are at  $T_A = 25^{\circ}$ C, unless otherwise noted.

Note:

1) Refer to the MP2651 datasheet for more details.

MPL Optimized Performance with the MPS Inductor MPL-AL5030 Series

# **EVALUATION BOARD**

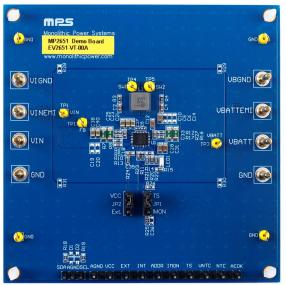

LxWxH (8.9cmx8.9cmx0.8cm)

| Board Number  | MPS IC Number  |
|---------------|----------------|
| EV2651-VT-00A | MP2651GVT-000A |

# EV2651-VT-00A – 1-CELL TO 4-CELL BUCK-BOOST CHARGER EVAL BOARD

# QUICK START GUIDE

This evaluation board is designed for MP2651 when the MP2651 is used as a buck-boost charger to charge a 2-cell battery pack. Its layout accommodates most commonly used resistors and capacitors. This board is preset for charge mode, and the full-charge voltage is preset to 8.4V. In charge mode, the IC can work in buck or buck-boost mode automatically, according to the input and battery voltages.

Follow the steps below to prepare the evaluation board:

- 1. Ensure that the computer has at least one USB port and a USB cable. The MP2651 evaluation software must be properly installed.
- 2. Connect the USB-to-I<sup>2</sup>C communication kit (EVKT-USBI2C-02) (see Figure 1).

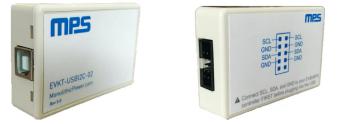

Figure 1: USB-to-I<sup>2</sup>C Communication Kit

3. To enable the software, double-click on the "MP2651 Evaluation Kit" .exe file to run the MP2651 evaluation software. The software supports Windows 7 and Windows 10 operating systems.

The MP2651 evaluation kit.exe file can be downloaded from the MPS website.

#### Original Test Set-Up for the MP2651

- 1. Connect the battery terminals to:
  - a. Positive (+): VBATT
  - b. Negative (-): GND

If using a battery simulator, preset the battery voltage between 0V and 8.4V, then turn the battery off. Connect the battery simulator outputs to the VBATT and GND pins, respectively.

- 2. Ensure that the battery voltage is present (if using a battery simulator, turn the simulator on after making the connection).
- 3. For charge mode testing, connect the input terminals to:
  - a. Positive (+): VIN
  - b. Negative (-): GND
- 4. For source mode testing, connect the load terminals to:
  - a. Positive (+): VIN
  - b. Negative (-): GND
- 5. For EMI testing, connect the input or load terminals to:
  - a. Positive (+): VINEMI
  - b. Negative (-): VIGND
- 6. For EMI testing, connect the battery terminals to:
  - a. Positive (+): VBATTEMI

- b. Negative (-): VBGND
- 7. Remove all other connectors (VIN, GND, VBATT, and GND) and pin headers.

Figure 2 shows the charge mode testing set-up.

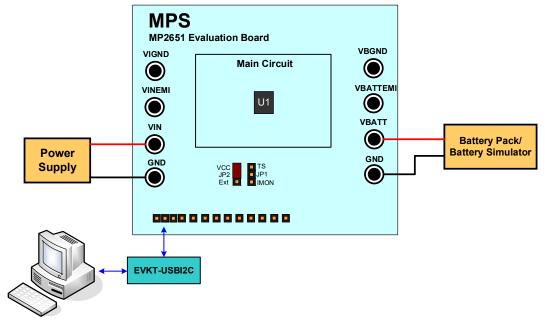

#### Figure 2: MP2651 Charge Mode Test Set-Up

Table 1 shows how to set the jumpers.

**Table 1: Jumper Connections** 

| Jack               | Description                                                                                                   | Default Setting    |
|--------------------|----------------------------------------------------------------------------------------------------|--------------------|
| JP1 <sup>(2)</sup> | To select the pull-voltage, pull JP1 up to VCC or an external power source.                                   | Pull JP1 up to VCC |
| JP2 <sup>(3)</sup> | For the TS/IMON connection, connect pin 7 to different external circuitry depending on the TS/IMON selection. | Open               |

Notes:

- 2) If JP1 is pulled up to an external source, add an external power source (e.g. 3.3V) to AGND. Otherwise, no other actions are required.
- 3) If TS/IMON has different external circuity, connect the TS/IMON pin to the corresponding circuit with I<sup>2</sup>C control.
- 8. Launch the MP2651 evaluation software. The main software window should show up on the screen (see Figure 3 on page 5).

| MP2651                                                  |                        |                                                                           |                 |                                                      |                                                                    |                               |
|---------------------------------------------------------|------------------------|---------------------------------------------------------------------------|-----------------|------------------------------------------------------|--------------------------------------------------------------------|-------------------------------|
| BASIC CONFIG                                            | REGISTER MAP           | DEBUG                                                                     | -               | 10-Standby<br>D-Not Power                            | <ul> <li>Fault</li> <li>BFET_OC_FAULT</li> <li>TS_FAULT</li> </ul> | 0-Norma<br>0-Norma            |
| General Setting                                         |                        | Source Mode Setting                                                       | SWITCH_STAT     | Good<br>00-IDLE                                      | VIN_SRC_OV<br>VIN_SRC_UV                                           | 0-Norma<br>0-Norma            |
| PWM Frequency 1<br>Battery Cell Count 1                 | 600 • kHz<br>2 • Cell  | SRC Mode Enable ① O-Disable Discharge ▼<br>SRC Output Voltage ① 4980 ▼ mV | Addross Satting | D-Normal<br>1-Multi-port                             | VIN_CHG_OV<br>VADP_OV                                              | 0-Norma<br>0-Norma            |
| Charge Enable ()<br>DC/DC Enable ()                     | 1-Charge Enable        | SRC Ouput Current 1 2000 mA                                               | CHG_STAT (      | 000-No<br>Charging                                   | VBATT_OV<br>VBATT LOW                                              | 0-Norma<br>0-Norma            |
| Safety Timer (1)                                        | 20 hours               | NTC JEITA Setting Hot Threshold                                           |                 | D-Not in input<br>voltage limit<br>D-Not in input    | WTD_EXP<br>CHG TMR_EXP<br>THERM SHDN                               | 0-Norma<br>0-Norma<br>0-Norma |
| Charge Parameters                                       |                        | Warm Threshold (1-32.6%;(45°C) -                                          |                 | current limit<br>D-Not in thermal<br>regulation loop | NTC_FAULT                                                          | 000-Norma                     |
| Battery Full Voltage 👔<br>Fast Charge Current 👔         | 8400 ▼ mV<br>2000 ▼ mA | Cool Threshold                                                            | IIN_DPM 6       | 6350 mA                                              |                                                                    |                               |
| Pre-charge Threshold                                    | 6 • V                  | Warm UI-VBATI_REG  Charge Action when                                     |                 |                                                      |                                                                    |                               |
| Recharge Threshold (1)<br>Trickle Charge<br>Current (1) | 200 ▼ mV<br>100 ▼ mA   | VBATT_REG Setting<br>when Warm/Cool 320                                   |                 |                                                      |                                                                    |                               |
| Pre-charge Current 👔                                    | 400 🔻 mA               | ICC Setting when                                                          |                 |                                                      |                                                                    |                               |
| Termination Current 🚯                                   | 200 <b>-</b> mA        | Warm/Cool p0/0Ch[10:6] 01-1/4 urnes •<br>• NTC Protection 1-Enable •      |                 |                                                      |                                                                    |                               |

Figure 3: MP2651 Evaluation Software

9. Turn on the VIN pin. The MP2651 should work to charge the battery with the default settings.

#### Modifying Parameters via the GUI

To use MPS's GUI, ensure that all connections are successful, such as the connections between the computer, USB-to-I<sup>2</sup>C communication kit, and the evaluation board.

#### **BASIC Page**

Figure 4 shows the MP2651's basic settings.

| ASIC           | CONFIG    | REGISTER MAI    | ٢    | DEBUG |                   |                   |      |
|----------------|-----------|-----------------|------|-------|-------------------|-------------------|------|
| General        | Setting   |                 |      | S 5   | ource Mode Settin | g                 |      |
| PWM Frequer    | ncy 🚺     | 600             | kHz  | SRC N | Node Enable 🚯     | 0-Disable Dischar | •    |
| Battery Cell C | ount 🚯    | 2               | Cell |       | Output Voltage 🕤  | 4980              | ➡ mV |
| Charge Enable  | • 0       | 1-Charge Enable | -    | SRC C | Ouput Current 🚯   | 2000              | ▼ mA |
| DC/DC Enable   | 0         | 1-Enable        | •    |       |                   |                   |      |
| Safety Timer   | 0         | 20 hours        | ·    |       | ITC JEITA Setting |                   |      |
| Safety Timer I | nable 🚯   | 1-Enable        | -    | )     |                   |                   |      |
| ♥ Charge P     | arameters |                 |      |       |                   |                   |      |
|                |           |                 |      |       |                   |                   |      |
|                |           |                 |      |       |                   |                   |      |

Figure 4: MP2651 Basic Settings

The general settings include the PWM switching frequency, battery cell count, safety charge timer, the charge mode control and DC/DC converter control (see Figure 5).

| 0 | General Setting    |   |     |               |   |      |
|---|--------------------|---|-----|---------------|---|------|
| F | WM Frequency       | 0 |     | 600           | • | kHz  |
| E | Battery Cell Count |   |     | 2             | • | Cell |
| 0 | Charge Enable      | 0 | 1-0 | Charge Enable | • |      |
|   | DC/DC Enable       | 0 |     | 1-Enable      | • |      |
| S | Safety Timer       |   |     | 20 hours      | • |      |
| 5 | afety Timer Enable |   |     | 1-Enable      | • |      |

**Figure 5: General Settings** 

Note that the recommended switching frequency  $(f_{SW})$  is between 500kHz and 800kHz.

#### **Charge Mode Settings**

The charge mode parameters include the battery-full voltage, fast charge current, pre-charge threshold, recharge threshold, trickle charge current, pre-charge current, and termination current. The power path management parameters include the input minimum voltage limit and input current limit (see Figure 6).

| Charge Paramet                 | ers |      |   |    |
|--------------------------------|-----|------|---|----|
| Battery Full Voltage           | 0   | 8400 | • | mV |
| Fast Charge Current            | 0   | 2000 | • | mA |
| Pre-charge Threshold           | 0   | 6    | • | V  |
| Recharge Threshold             | 0   | 200  | • | mV |
| Trickle Charge<br>Current      | 0   | 100  | • | mA |
| Pre-charge Current             | 0   | 400  | • | mA |
| Termination Current            | 0   | 200  | • | mA |
| Input Minimum<br>Voltage Limit | 0   | 4560 | • | mV |
| Input Current Limit            | 0   | 500  | • | mA |

Figure 6: Charge Mode Settings

All parameters can be input using the keyboard. Figure 7 shows the JEITA parameters for battery thermal protection.

| NTC JEITA Setting                   |                   |
|-------------------------------------|-------------------|
| Hot Threshold                       | 10-23.0%;(60°C) ▼ |
| Warm Threshold                      | 01-32.6%;(45°C) ▼ |
| Cool Threshold                      | 10-64.8%;(10°C) ▼ |
| Cold Threshold                      | 01-74.2%;(0°C) ▼  |
| Charge Action when<br>Warm          | 01-VBATT_REG 🔻    |
| Charge Action when<br>Cool          | 10-ICC 🔻          |
| VBATT_REG Setting<br>when Warm/Cool | 320 <b>•</b> mV   |
| ICC Setting when<br>Warm/Cool       | 01-1/4 times 🔻    |
| NTC Protection Enable               | 1-Enable -        |

**Figure 7: Battery Thermal Protection Parameters** 

#### Source Mode Settings

The MP2651 can work in source mode. In source mode, the battery supplies power to the IN pin. The discharge parameters include the SRC mode (enabled or disabled), SRC output voltage, and SRC output current limit (see Figure 8).

| Source Mode Setting        | g and a second second sec |   |    |
|----------------------------|----------------------------------------------------------------------------------------------------|---|----|
| SRC Mode Enable            | 0-Disable Discharge                                                                                                    | • |    |
| SRC Output Voltage         | 4980                                                                                                    | • | mV |
| SRC Ouput Current<br>Limit | 2000                                                                                                    | • | mA |

Figure 8: Discharge Parameters

#### **CONFIG Page**

Figure 9 shows the MP2651's configuration settings.

| General Setting                       |                        |          | Watchdog Timer                   |   |                  |            |
|---------------------------------------|------------------------|----------|----------------------------------|---|------------------|------------|
| Input Current Sense<br>Resistor       | 0-10mΩ                 | -        | Watchdog Timer                   | 0 | 00-Disable Timer | •          |
| Battery Current Sense                 | <b>β</b> 0-10mΩ        | -        | Watchdog Feed Bit                | 6 | 0-Normal         | •          |
| Resistor                              | υ-10mΩ                 | <u> </u> | Watchdog Timer                   | - |                  | _          |
| Charge Parameter                      | rs Setting             |          | Setting when Input<br>Absent     | 1 | 1-Enable         | •          |
| Safety Timer Extension                | 1-Extend by 2X         | -        | Other Protections                |   |                  |            |
| Charge Termination<br>Enable          | 1-Enable               | -        | Input Under Voltage<br>Threshold | 0 | 3.2              | <b>-</b> V |
| Input Current Limit<br>Disable        | 1-IIN_LIM Enable       | -        | Input Over Voltage<br>Threshold  | 0 | 22.4             | ▼ V        |
| Battery OVP Enable                    | 1-Enable BATT OVP      | •        | Input Over Voltage               | 0 | 0-100ns          | -          |
| Battery Dummy Load                    | O-Disable discharge dt | -        | Deglitch Time                    | • |                  |            |
| Enable                                |                        |          | Temperature Sens                 | e |                  |            |
| <ul> <li>Battery Impedance</li> </ul> | e Compensation         |          | ADC                              |   |                  |            |
| Mode Configuratio                     | on                     |          | 0                                |   |                  | _          |
| SRC Mode                              |                        |          |                                  |   |                  |            |

Figure 9: MP2651 Configuration Settings

#### **General Settings**

Figure 10 shows how to select the current-sense resistors.

| General Setting                   |        |   |
|-----------------------------------|--------|---|
| Input Current Sense<br>Resistor   | 0-10mΩ | • |
| Battery Current Sense<br>Resistor | 0-10mΩ | • |

Figure 10: Setting the Current-Sense Resistors

#### **Charge Protection Settings**

Safety timer extension control enables the user to control parameters such as charge termination, the input current limit, battery over-voltage protection (OVP), and the battery dummy load (when  $V_{BATT}$  is below 10V) (see Figure 11 on page 8).

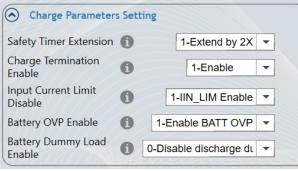

#### Figure 11: Charge Parameter Settings

1. Select the battery impedance compensation and the voltage limit (see Figure 12).

| Batter Impeda        | ance Comper | sation |    |
|----------------------|-------------|--------|----|
| Battery<br>Impedance | 0           | -      | mΩ |
| Voltage              |             |        |    |
| Compensation         | 0           | •      | mV |
| Limit                |             |        |    |

Figure 12: Battery Impedance Compensation

2. Select the external MOSFET mode configuration (input connection) (see Figure 13).

| Mode Configuration          | -                  |   |
|-----------------------------|--------------------|---|
| ACGATE force On or not      | 0-Not force ACGATE | • |
| ACGATE driver enable or not | 1-Enable ACGATE    | • |

Figure 13: External MOSFET Mode Configuration

3. Select the parameters for SRC mode control, such as the SRC output voltage configuration and additional protections (see Figure 14).

| SRC Mode                                  |                     |
|-------------------------------------------|---------------------|
| SRC Output Voltage<br>Configuration       | 0-By register bit - |
| SRC Output Voltage<br>Offset              | 0 <b>v</b>          |
| Battery Low Voltage<br>Protection Enable  | 1-Enable 🔻          |
| Battery Low Voltage<br>Threshold          | 6 🗸 V               |
| DC/DC Action when<br>Battery Low Voltage  | 0-INT               |
| Battery Discharge<br>Current Limit        | 6400 <b>v</b> mA    |
| Battery Discharge<br>Current Limit Enable | 0-Disable 🔻         |

Figure 14: SRC Mode Configurations

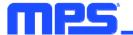

4. Select the watchdog timer settings (see Figure 15).

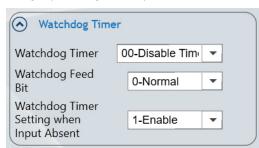

Figure 15: Watchdog Timer Settings

#### Additional Protections

Additional threshold settings, such as the input under-voltage threshold, input over-voltage threshold, and input over-voltage deglitch time, can also be set (see Figure 16)

| Other Protections                   | 5 |         |     |
|-------------------------------------|---|---------|-----|
| Input Under Voltage<br>Threshold    | 0 | 3.2     | ▼ V |
| Input Over Voltage<br>Threshold     | 0 | 22.4    | ▼ V |
| Input Over Voltage<br>Deglitch Time | 0 | 0-100ns | -   |

**Figure 16: Additional Protections** 

1. Select the parameters for temperature-sense control. The TS/IMON pin can be set as either the temperature-sense pin (TS) or the battery monitor pin (IMON) (see Figure 17).

| <ul> <li>Temperature</li> </ul>            | Sense          |   |
|--------------------------------------------|----------------|---|
| TS/IMON Pin<br>Function                    | 0-TS           | Ŧ |
| TS Sense Point                             | 1-Battery FET  | - |
| TS Function<br>Enable                      | 1-Enable       | • |
| TS Function<br>Action Enable<br>when Fault | 1-INT and TS a | • |
| TS Temperature<br>Threshold                | 100-14.3%;(80° | • |
| Thermal loop<br>Enable                     | 1-Enable       | • |
| Thermal Loop<br>Temperature<br>Threshold   | 111-120°C      | • |

Figure 17: Temperature-Sense Settings

2. Select the ADC operation mode settings (Figure 18).

| ADC                               |                  |
|-----------------------------------|------------------|
| ADC Conversion<br>Behavior        | 0-One-shot Cor 💌 |
| ADC Conversion<br>One-shot Enable | 1-Enable ADC 💌   |

Figure 18: ADC Settings

#### **REGISTER MAP Page**

The REGISTER MAP page shows all the registers results, which are matched with the display on BASIC and CONFIG page (see Figure 19).

| Command code | Command name                                                         | Register Value |
|--------------|----------------------------------------------------------------------|----------------|
| 05H          | Device Address Setting                                               | 0208           |
| 06H          | Input Minimum Voltage Limit Setting                                  | 0039           |
| 07H          | Minimum System Voltage Threshold                                     | 001E           |
| 08H          | Input Current Limit Setting                                          | 000A           |
| 09H          | Output Voltage Setting                                               | 00F9           |
| 0AH          | Battery Impedance Compensation and Output Current Limit Setting      | 0028           |
| OBH          | Battery Low Voltage Setting and Battery Discharge Current Regulation | 3080           |
| 0CH          | JEITA Action Setting                                                 | 3410           |
| 0DH          | Temperature Protection Setting                                       | B399           |
| 0EH          | Configuration Register 0                                             | 0010           |
| OFH          | Configuration Register 1                                             | F244           |
| 10H          | Configuration Register 2                                             | 0A40           |
| 11H          | Configuration Register 3                                             | 60E8           |
| 12H          | Configuration Register 4                                             | 3C53           |
| 14H          | Charge Current Setting                                               | 0A00           |
|              |                                                                      |                |

Figure 19: MP2651 Register Map Sheet

#### **MONITOR Page**

The MONITOR page reports certain devices statuses (see Figure 20).

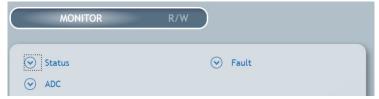

Figure 20: MP2651 Monitor Sheet

The MONITOR page indicates the general statuses (see Figure 21 on page 11).

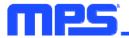

| Status                  |                                     |
|-------------------------|-------------------------------------|
| MD_STAT                 | 01-Operation<br>Mode                |
| PG_STAT                 | 1-Power Good                        |
| SWITCH_STAT             | 11-BOOST                            |
| BATTMISS_STAT           | 0-Normal                            |
| Address Setting<br>STAT | 0-Single port                       |
| CHG_STAT                | 011-CC charge                       |
| VIN_MIN_STAT            | 0-Not in input<br>voltage limit     |
| IIN_LIM_STAT            | 1-In input<br>current limit         |
| TJREG_STAT              | 0-Not in thermal<br>regulation loop |
| IIN_DPM                 | 500 mA                              |

#### Figure 21: General Statuses

The MONITOR page also reports the fault statuses (see Figure 22).

| S Fault       |            |
|---------------|------------|
| BFET_OC_FAULT | 0-Normal   |
| TS_FAULT      | 0-Normal   |
| VIN_SRC_OV    | 0-Normal   |
| VIN_SRC_UV    | 0-Normal   |
| VIN_CHG_OV    | 0-Normal   |
| VADP_OV       | 0-Normal   |
| VBATT_OV      | 0-Normal   |
| VBATT LOW     | 0-Normal   |
| WTD_EXP       | 0-Normal   |
| CHG TMR_EXP   | 0-Normal   |
| THERM_SHDN    | 0-Normal   |
| NTC_FAULT     | 000-Normal |

#### Figure 22: Fault Statuses

The MONITOR page indicates the ADC statuses (see Figure 23).

| ADC       |        |    |
|-----------|--------|----|
| VIN       | 4800   | mV |
| IIN       | 525    | mA |
| VBATT     | 8050   | mV |
| IBATT     | 237.5  | mA |
| NTC       | 48.044 | %  |
| TS        | 47.946 | %  |
| TJ        | 29.991 | °C |
| IBATT_DIS | 175    | mA |
| VIN_SRC   | 0      | mV |
| IIN_SRC   | 0      | mA |

#### Figure 23: ADC Statuses

# **EVALUATION BOARD SCHEMATIC**

P

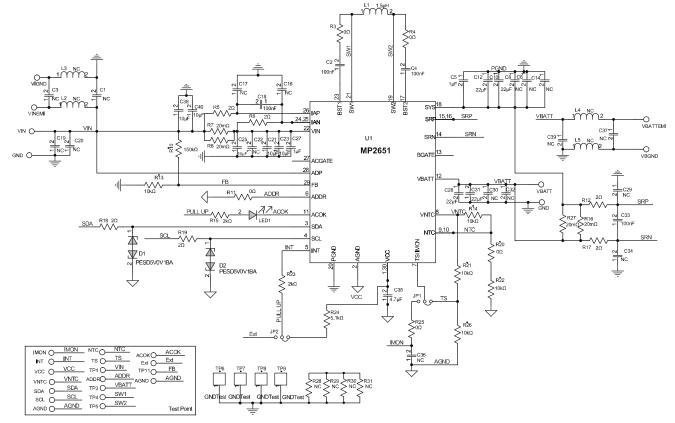

Figure 24: Evaluation Board Schematic

# EV2651-VT-00A BILL OF MATERIALS

| Qty | Ref                                                                           | Value  | Description                    | Package                  | Manufacturer | Manufacturer PN        |
|-----|-------------------------------------------------------------------------------|--------|--------------------------------|--------------------------|--------------|------------------------|
| 4   | L2, L3, L4, L5                                                                | NC     | Description                    | Гаскаде                  | Manufacturer |                        |
| 5   | R3, R4, R11, R20, R25                                                         | 0Ω     | Film resistor, 5%;             | 0603                     | Yageo        | RC0603JR-070RL         |
| 6   | R5, R6, R12, R17, R18,<br>R19                                                 | 2Ω     | Film resistor, 5%;             | 0603                     | Liz          | CR0603JA02R0G          |
| 4   | R7, R8, R16, R27                                                              | 20mΩ   | Film resistor, 1%, 1/4W        | 1206                     | Cyntec       | RL1632H-R020-FN        |
| 1   | R10                                                                           | 150kΩ  | Film resistor, 5%, 1/10W       | 0603                     | Yageo        | RC0603JR-<br>07150KL   |
| 5   | R13, R14, R21, R22, R26                                                       | 10kΩ   | Film resistor, 1%, 1/10W       | 0603                     | Yageo        | RC0603FR-0710KL        |
| 2   | R15, R23                                                                      | 2kΩ    | Film resistor, 1%              | 0603                     | Yageo        | RC0603FR-072KL         |
| 1   | R24                                                                           | 5.1kΩ  | Film resistor, 5%              | 0603                     | Yageo        | RC0603JR-075K1L        |
| 4   | R28, R29, R30, R31                                                            | NC     |                                |                          |              |                        |
| 10  | C1, C3, C16, C17, C22,<br>C29, C34, C36, C37, C39                             | NC     |                                |                          |              |                        |
| 4   | C2, C4,C18, C33                                                               | 100nF  | Ceramic capacitor,<br>25V, X7R | 0603                     | Wurth        | 885012206071           |
| 2   | C5, C27                                                                       | 1µF    | Ceramic capacitor,<br>25V, X5R | 0402                     | Murata       | GRM155R61E105K<br>A12  |
| 7   | C6, C8, C14, C19, C20,<br>C30, C32                                            | NC     |                                |                          |              |                        |
| 4   | C10, C12, C28, C31                                                            | 22µF   | Ceramic capacitor,<br>25V, X5R | 0805                     | Murata       | GRM21BR61E226M<br>E44L |
| 5   | C21, C23, C25, C38, C40                                                       | 10µF   | Ceramic capacitor,<br>25V, X7S | 0805                     | Murata       | GRM21BC7E106KE<br>11L  |
| 1   | C35                                                                           | 4.7µF  | Capacitor, 25V,<br>X5R         | 0603                     | Murata       | GRM188R61E475K<br>E11D |
| 1   | LED1                                                                          | Red    | Red LED                        | 0805                     | Bright LED   | BL-HUE35A-AV-<br>TRB   |
| 2   | D1, D2                                                                        | NC     |                                |                          |              |                        |
| 13  | ACOK, ADDR, AGND,<br>AGND, Ext, IMON, INT,<br>NTC, TS, VCC, VNTC,<br>SCL, SDA | 2.54mm | Pin header                     | DIP                      | Any          |                        |
| 9   | TP6 (GND), TP7 (GND),<br>TP8 (GND), TP9 (GND),<br>TP1, TP11, TP4, TP5, TP3    | TH     | Test point                     | DIP                      | Any          |                        |
| 4   | VIN, VBATT, GND, GND                                                          | 2mm    | Connector                      | DIP                      | Any          |                        |
| 4*  | VINEMI, VBATTEMI,<br>VIGND, VBGND                                             | 2mm    | Connector                      | DIP                      | Any          |                        |
| 2   | JP1, JP2                                                                      | 2.54mm | Pin header                     | DIP                      | Any          |                        |
| 2   | JP1, JP2                                                                      | 2.54mm | Mini jumper                    | Shunt                    | Any          |                        |
| 1   | U1                                                                            | MP2651 | Buck-boost<br>charger          | TQFN-30<br>(4mmx<br>5mm) | MPS          | MP2651GVT-000A         |
| 1   | L1                                                                            | 1.5µH  | Inductor, 1.5μH,<br>9.7mΩ, 9A  | SMD                      | MPS          | MPL-AL5030-1R5         |

MonolithicPower.com

MPS Proprietary Information. Patent Protected. Unauthorized Photocopy and Duplication Prohibited. © 2024 MPS. All Rights Reserved.

# **EVB TEST RESULTS**

Performance curves and waveforms are tested on the evaluation board. The default setting is for a 2-cell battery,  $I_{IN \ LIM} = 3A$ ,  $V_{BATT} = 7.4V$ ,  $I_{CC} = 3A$ ,  $T_A = 25^{\circ}C$ , unless otherwise noted.

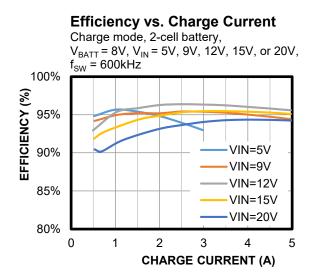

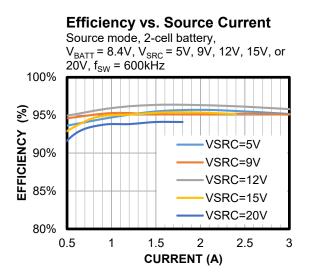

# EVB TEST RESULTS (continued)

Performance curves and waveforms are tested on the evaluation board. The default setting is for a 2-cell battery,  $I_{IN \ LIM} = 3A$ ,  $V_{BATT} = 7.4V$ ,  $I_{CC} = 3A$ ,  $T_A = 25^{\circ}C$ , unless otherwise noted.

#### **Thermal Performance**

Charge mode, V\_IN = 20V, V\_BATT = 8.2V, I\_{CC} = 5A, no forced airflow, T\_{CASE} = 56.5  $^\circ\text{C}$ 

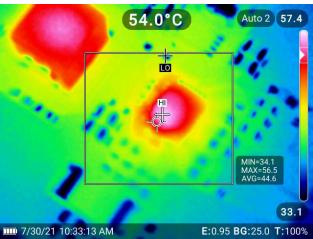

#### **Thermal Performance**

Source mode,  $V_{BATT}$  = 8.2V,  $V_{IN\_SRC}$  = 20V,  $I_{IN\_SRC}$  = 1.8A, no forced airflow,  $T_{CASE}$  = 55.5°C

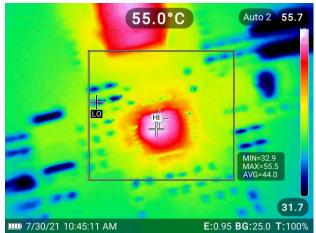

# EVB TEST RESULTS (continued)

Performance curves and waveforms are tested on the evaluation board. The default setting is for a 2-cell battery,  $I_{IN\_LIM} = 3A$ ,  $V_{BATT} = 7.4V$ ,  $I_{CC} = 3A$ ,  $T_A = 25^{\circ}C$ , unless otherwise noted.

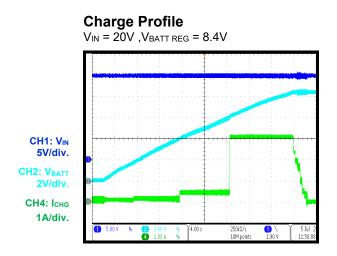

Source Mode Enabled

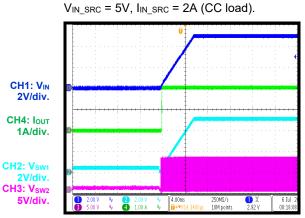

Source Mode Disabled

 $V_{IN\_SRC} = 5V$ ,  $I_{IN\_SRC} = 2A$  (CC load).

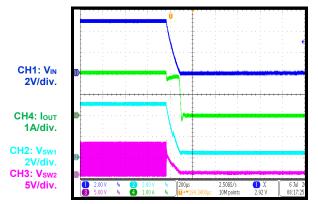

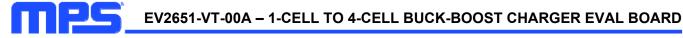

# PCB LAYOUT

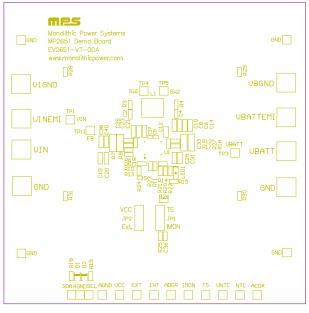

Figure 25: Top Silk

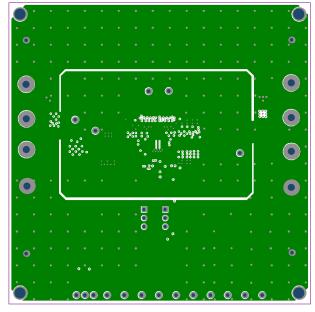

Figure 27: Mid-Layer 1

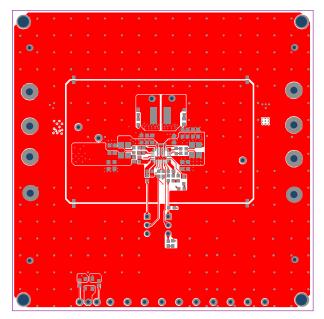

Figure 26: Top Layer

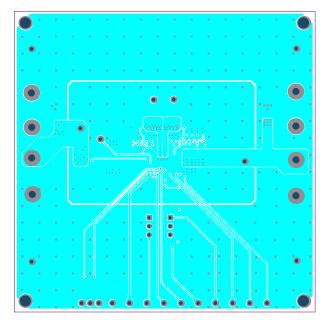

Figure 28: Mid-Layer 2

# PCB LAYOUT (continued)

П

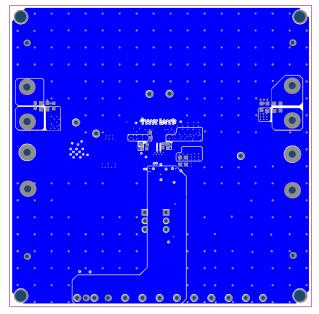

Figure 29: Bottom Layer

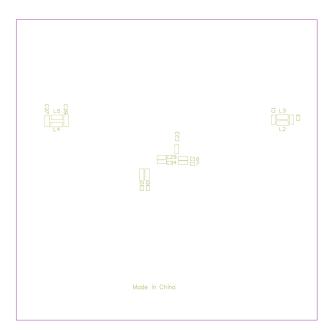

Figure 30: Bottom Silk

# **REVISION HISTORY**

| Revision # | Revision Date | Description                                                                                                    | Pages Updated |
|------------|---------------|----------------------------------------------------------------------------------------------------|---------------|
| 1.0        | 2/15/2022     | Initial Release                                                                                                    | -             |
|            |               | Updated the MPS IC Number from MP2651GVT-0000 to MP2651GVT-000A.                                                                                                    | 2             |
| 1.1        | 1/26/2024     | <ul> <li>Updated the following in Figure 24 to be consistent with the EVB images and BOM:</li> <li>C25 = 10μF</li> <li>R14 = 10kΩ</li> <li>R20 = 0Ω</li> <li>Updated the VBEMI connector to VBATTEMI</li> <li>Updated the PGND connectors to GND</li> <li>Updated FB to TP11</li> <li>Updated TP2 to ADDR</li> <li>Added the test points, TP4 (SW1) and TP5 (SW2)</li> <li>Removed the ACGATE test point</li> <li>Added R28 = R29 = R30 = R31 = NC</li> </ul> | 12            |
|            |               | Updated GND (4) to TP6 (GND), TP7 (GND), TP8 (GND),<br>and TP9 (GND), and updated the MP2651's manufacturer<br>PN from MP2651GVT-0000 to MP2651GVT-000A in the<br>EV2651-VT-00A Bill of Materials section.                                                                                                    | 13            |

**Notice:** The information in this document is subject to change without notice. Please contact MPS for current specifications. Users should warrant and guarantee that third-party Intellectual Property rights are not infringed upon when integrating MPS products into any application. MPS will not assume any legal responsibility for any said applications.